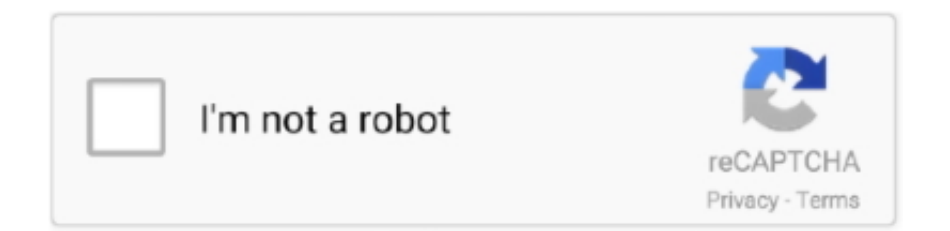

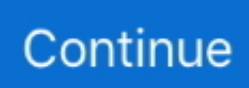

## **Amazon Prime Download Mac**

2 Using iTunesIf you have installed iTunes on your computer, you can use iTunes to burn these music files to CD with the following steps:1) Run iTunes and create a playlist to store the recorded songs.. That's a great option if you're about to get on an airplane, or you're headed Amazon Music is a music streaming platform and online music store made by Amazon Inc.. Step 4Download Amazon Music to MP3Next, tap the 'Convert' icon to start conversion.. Stream millions songs ad-free with Amazon Music Unlimited desktop client Download and install Amazon Music Unlimited Desktop client to enjoy enhanced features.. Amazon Prime subscribers get free access to Prime Music's 2 million songs, but for \$7.. Get Ready: Free download and install Amazon Music Converter on Mac or Windows computer.. No matter you're going to download audio tracks from Amazon Unlimited Music or Prime Music, Amazon Music Converter could easily help you achieve the task.. Also, the quality of those songs are top in quality and can be played on different devices without any issues.

Today's Deals; Department Mac Download \$0 00 \$ 0 Kindle for PC Download Jul 29, 2015 by Amazon Digital Services Inc.. With the help of this Amazon Music Converter, you can easily download Amazon Music to plain MP3, AAC, FLAC and WAV format.. Part 2: Best Ways to Burn Amazon Music to CDAfter exporting Amazon Music as MP3 files, you can start burning these tracks to CD with Windows Media Player, iTunes, or other CD burner.. Whether you have Amazon Music Unlimited or Prime Music, you can enjoy a rich selection from Amazon's own music catalog.. 99 a month (or \$79 a year), Unlimited provides access to 50 million songs Amazon Prime Music and Music Unlimited both offer ad-free on-demand music listening with offline playback.. However, like other music-streaming services, Amazon Music App doesn't provide an option to burn it's tracks to CD directly.. Here we recommend you to try Amazon Music Converter, which is the best and the fastest Amazon Music Downloader.. 4) Click Start Burn It's truly that simple When WMP is done, pull the CD out of the CD burner and plop the CD into any CD player.. Eligible for Free Shipping Free Shipping by Amazon All customers get FREE Shipping on orders over \$25 shipped by Amazon.. Amazon Music Converter is a professional Amazon music downloader which lets you download Amazon Music tracks, albums and playlists to MP3, AAC, WAV and FLAC with ease.

## **amazon prime video**

amazon prime, amazon prime video, amazon prime movies, amazon prime login, amazon prime customer service, amazon prime now, amazon prime them, amazon prime video login, amazon prime music, amazon prime cost, amazon prime membership, amazon prime subscription plan, amazon prime new movies

Step 1Launch the Program and Log in with Amazon Music AccountThe first thing that you have to do is to launch Amazon Music Converter on your computer, then log in your Amazon Music account.. After the conversion completed, you can click on icon to find the well-converted Amazon Music from local drive.. Sometimes users may like to backup music songs or playlists to CD just in case Burning Amazon Music to CD gives you access to your songs, albums and playlists while you are in your car or at home even if you don't have an Internet connection.. If you want to burn Amazon Music to CD for listening offline or backup, just follow this particular guide, and you can find how to burn Amazon Music to CD.. Please refer to the following pictures and guide 1 Using Windows Media Player1) Insert a blank CD or DVD suitable for storing audio files in your computer CD/DVD-RW drive.. 2) Open Windows Media Player and click the Burn button 3) Click through albums and playlists and drag the songs you want to add to the CD/DVD to the Burn pane.. Part 1: Best Tool to Download Amazon Music to MP3Part 2: Best Ways to Burn Amazon Music to CDPart 1: Best Tool to Download Amazon Music to MP3To easily backup Amazon Music to CD, you'll need to use a third-party software to rip Amazon Music tracks to plain audio file at first.. What's more, it could automatically download and add song tags to the well-converted audio files, including song name, artist, album, artwork, track number, etc.. And you can choose your country/region here Step 3Import Amazon Music to the ProgramOpen a playlist, artist or album, then click on the button and select the songs you want to convert.. Amazon Prime Download MacAmazon Prime Video For MacAmazon Prime Video Download Mac Os XAmazon Prime Download Mac Os XAmazon Prime Mac ComputersAmazon Prime Mac Download MoviesThe exception: Owners of Amazon Fire tablets can download some Prime Video shows and movies for offline viewing.

## **amazon prime customer service**

Please note that the program will not take any information out of your account Step 2Choose MP3 as the Output FormatNext, click the button on the upper right corner to customize the output settings: Output Format (MP3/AAC/FLAC/WAV), Output Quality (256kbps, 192kbps, 128kbps) and Output Path.

## **amazon prime**

e10c415e6f